# **ibaPACO-4**

<span id="page-0-0"></span>Pulse Counter for Frequency Measurement

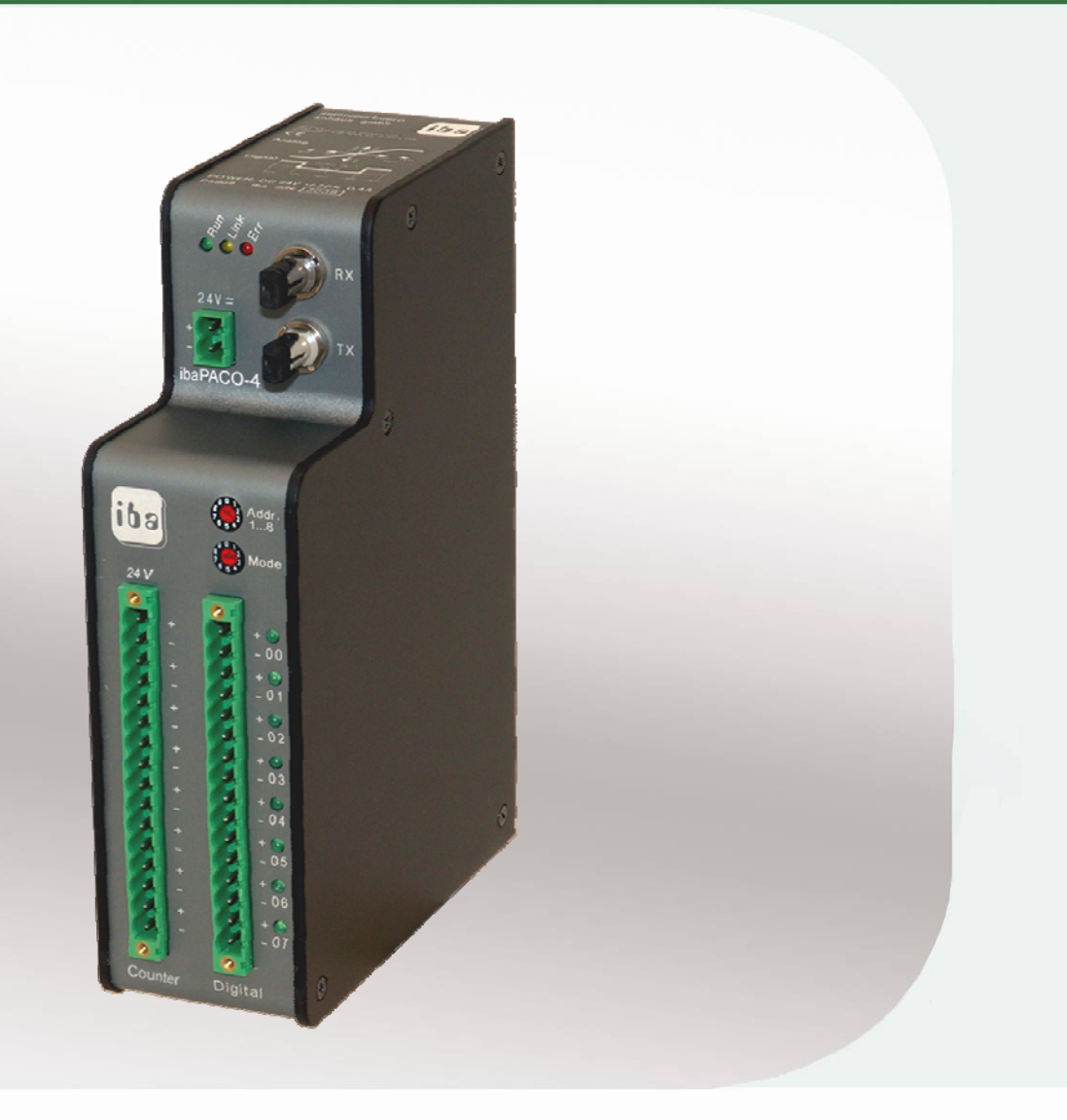

# Manual

Issue 2.3

**Measurement and Automation Systems** 

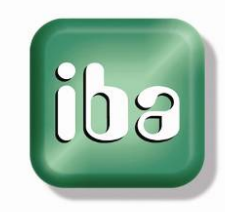

#### **Manufacturer**

iba AG Koenigswarterstr. 44 90762 Fuerth Germany

#### **Contacts**

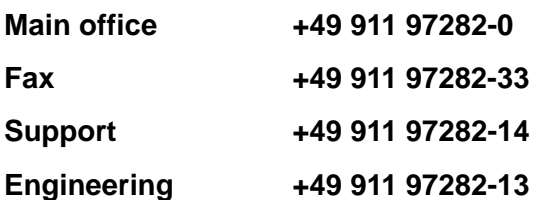

E-Mail: [iba@iba-ag.com](mailto:iba@iba-ag.com) 

Web: [www.iba-ag.com](http://www.iba-ag.com/) 

This manual must not be circulated or copied, or its contents utilized and disseminated, without our express written permission. Any breach or infringement of this provision will result in liability for damages.

©iba AG 2012, All Rights Reserved

The content of this publication has been checked for compliance with the described hardware and software. Nevertheless, deviations cannot be excluded completely so that the full compliance is not guaranteed. However, the information in this publication is updated regularly. Required corrections are contained in the following regulations or can be downloaded on the Internet.

The current version is available for download on our web site [http://www.iba-ag.com](http://www.iba-ag.com/).

#### **Protection note**

Windows® is a label and registered trademark of the Microsoft Corporation. Other product and company names mentioned in this manual can be labels or registered trademarks of the corresponding owners.

#### **Certification**

The device is certified according to the European standards and directives. This device corresponds to the general safety and health requirements. Further international customary standards and directives have been observed.

## **Table of contents**

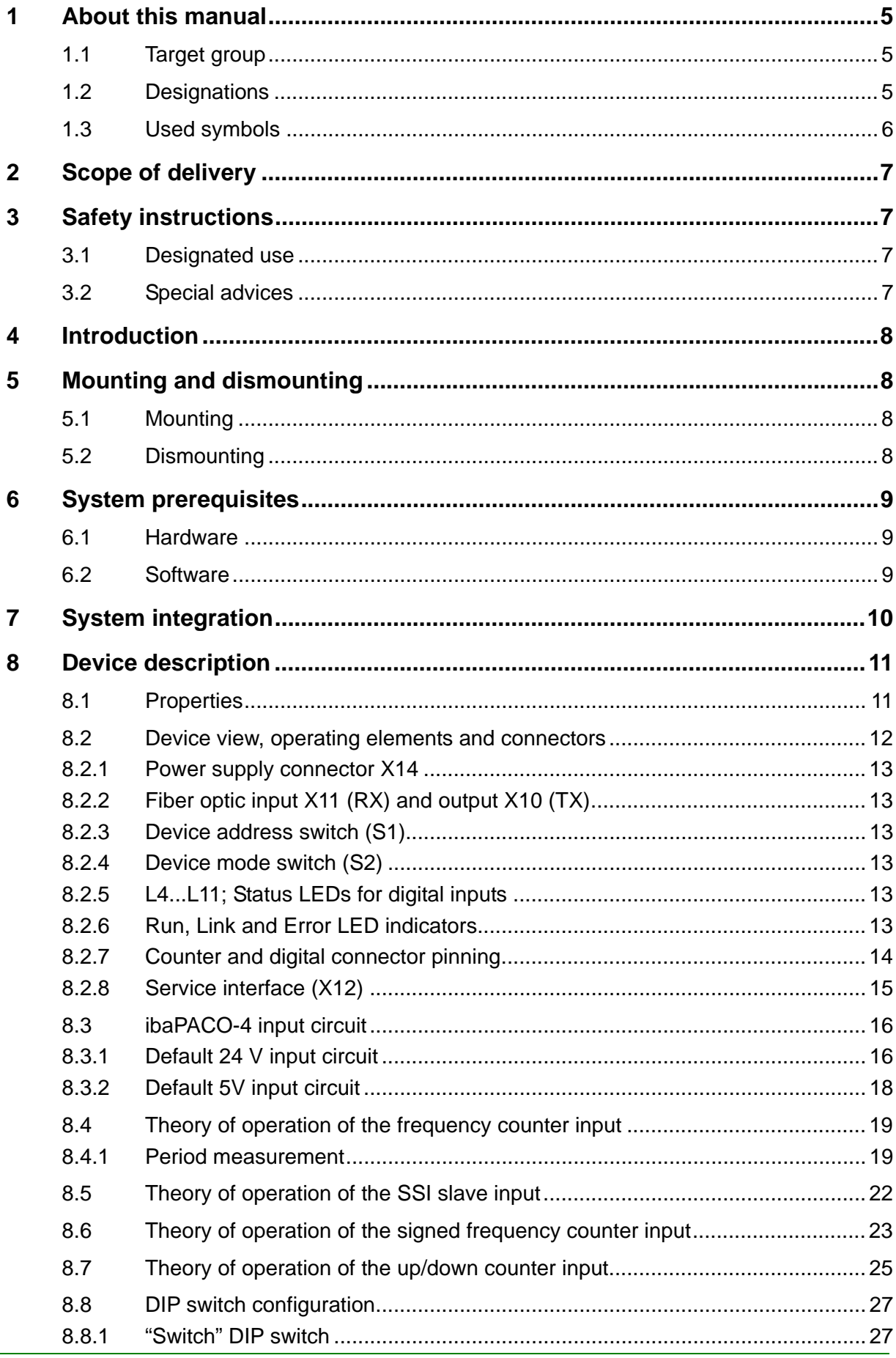

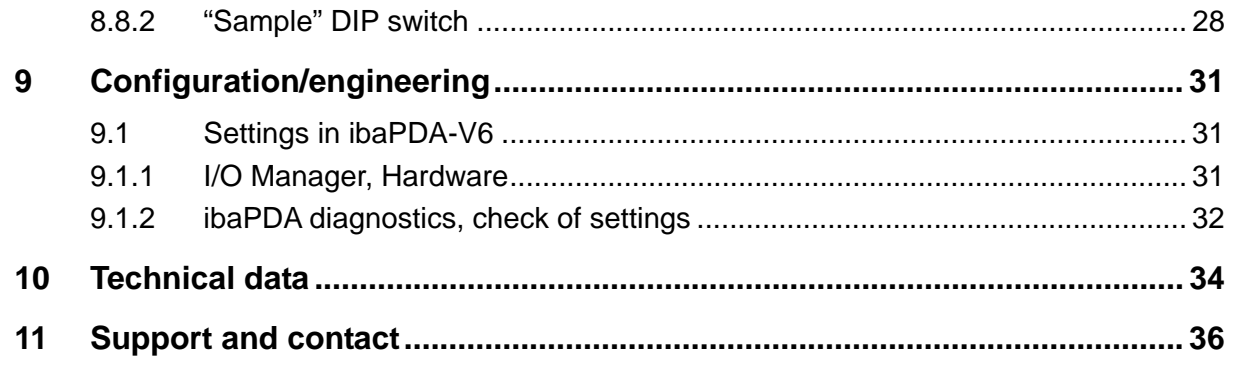

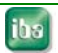

## <span id="page-4-0"></span>**1 About this manual**

This manual describes the construction, the use and the operation of the device ibaPACO-4.

## <span id="page-4-1"></span>**1.1 Target group**

This manual addresses in particular the qualified professionals who are familiar with handling electrical and electronic modules as well as communication and measurement technology. A person is regarded to as professional if he/she is capable of assessing safety and recognizing possible consequences and risks on the basis of his/her specialist training, knowledge and experience and knowledge of the standard regulations.

## <span id="page-4-2"></span>**1.2 Designations**

The following designations are used in this manual:

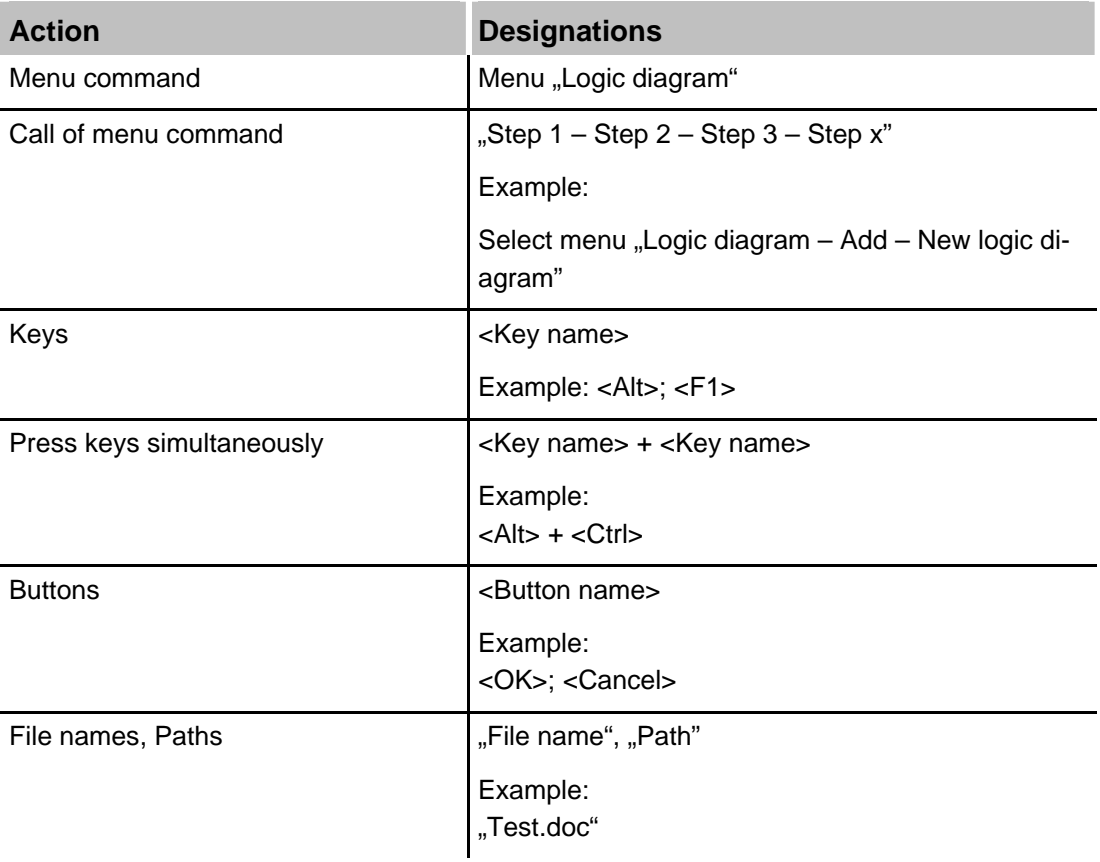

## <span id="page-5-0"></span>**1.3 Used symbols**

If safety instructions or other notes are used in this manual, they mean:

## **A DANGER**

The non-observance of this safety information may result in an imminent risk of death or severe injury:

- By an electric shock!
- Due to the improper handling of software products which are coupled to input and output procedures with control function!

## **A WARNING**

The non-observance of this safety information may result in a potential risk of death or severe injury!

# **A CAUTION**

The non-observance of this safety information may result in a potential risk of injury or material damage!

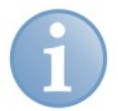

## **Note**

A note specifies special requirements or actions to be observed.

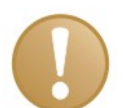

#### **Important note**

Note if some special features must be observed, for example exceptions from the rule.

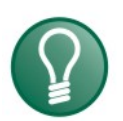

# **Tip**

Tip or example as a helpful note or insider tip to make the work a little bit easier.

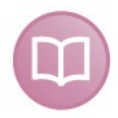

#### **Other documentation**

Reference to additional documentation or further reading.

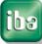

## <span id="page-6-0"></span>**2 Scope of delivery**

After unpacking check the completeness and intactness of the delivery.

The scope of delivery includes:

- Device ibaPACO-4
- **Q** 2-pin Phoenix power plug
- Manual
- All necessary Phoenix terminal blocks (spring loaded terminal blocks) for connecting the input signals

## <span id="page-6-1"></span>**3 Safety instructions**

## <span id="page-6-2"></span>**3.1 Designated use**

The device is electrical equipment. It may be used only in the following applications:

- **Q** Automation of industrial systems
- **Q** Measurement data logging and analysis
- Applications of ibaSoftware products (ibaPDA, ibaLogic etc.)

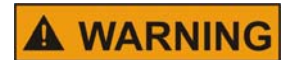

The device may not be operated in mains supply circuits!

## <span id="page-6-3"></span>**3.2 Special advices**

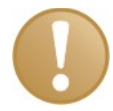

#### **Important note**

Each input circuit can be modified and the switches inside the device can be used to change the characteristics of each individual input.

However opening the device and modifying the input circuit (see chapter 7.3) is at the customers own risk.

#### <span id="page-7-0"></span>**4 Introduction**

The device ibaPACO-4 (PArallel COunter) is designed for frequency and counter acquisition purposes for frequencies up to 200 kHz. The device exists of two parts; a Counter unit and a Digital unit.

The digital unit of the ibaPACO-4 contains 8 digital inputs.

The counter unit consists of 4 independent counters. Each counter can be individually configured as frequency counter, SSI Slave, signed frequency counter or up/down counter input.

If you need non-standard inputs, please specify the input voltage and the frequency range when ordering an ibaPACO-4 device or contact iba-Benelux BVBA. Also specify the requested inputs as well.

The device is ideally suited for the following applications:

- **Q** Process frequency acquisition
- $\Box$  Digital data acquisition
- **Trouble Shooting and error detection**

## <span id="page-7-1"></span>**5 Mounting and dismounting**

## <span id="page-7-2"></span>**5.1 Mounting**

Locate the DIN-rail mounting clip on the rear side of the device. Place the device on the DIN rail so that the top part of the mounting clip engages the top part of the rail appropriately. Slowly push down and in so that the bottom part of the mounting clips snaps onto the bottom edge of the rail and firmly fixes the device to the DIN-rail.

Then connect power supply (correct polarity!), the counter and/or digital signal connections and the fiber optic cable(s). Shield if required.

#### <span id="page-7-3"></span>**5.2 Dismounting**

Disconnect all external connections from the device.

Grasp the device with one hand firmly on the top side. With your free hand, grasp the bottom of the device so that your index and middle fingers rest on the grounding screw. Lightly push down with the hand on the top side of the device and simultaneously pull forward with your other hand. With this action, the device should free itself from the DIN-rail.

## <span id="page-8-0"></span>**6 System prerequisites**

In order to use the ibaPACO-4 device for data acquisition you need at least one of the further components or systems:

## <span id="page-8-1"></span>**6.1 Hardware**

- $\Box$  IBM-PC compatible computer with at least one of the following cards:
	- ibaFOB-io, ibaFOB-2i, ibaFOB-2io or ibaFOB-4i (models –S, -X or –D)
- **Laptop computer with** 
	- ibaCom-PCMCIA-F, copper based RS485 interface (or optic transmission via FO-A adaptor)
	- ibaFOB-io-ExpressCard, transmission via FO
- **Q** PLC-system with
	- ibaLink-SM-64-IO (input)
	- ibaLink-SM-128V-i-2o (input)

#### <span id="page-8-2"></span>**6.2 Software**

For data acquisition, recording or process control the following software application is required:

■ ibaPDA-V6.24.0 or higher

## <span id="page-9-0"></span>**7 System integration**

The ibaPACO-4 device is normally connected in a straight line topology to their respective ibaFOB-cards. Another possibility is to cascade the ibaPACO-4 device with other ibaPACO-4 or ibaPADU devices. This can be done by connecting the outputs of the devices with the input of the following devices until all devices are interconnected and the last device is connected to the ibaFOB-card. All addresses (1...8) within a chain must be unique. (See also chapter 8.2[. Device view, operating elements and connec](#page-11-1)[tors](#page-11-1) [where the location of the address switch S1 is illustrated\)](#page-0-0) 

#### **Example**

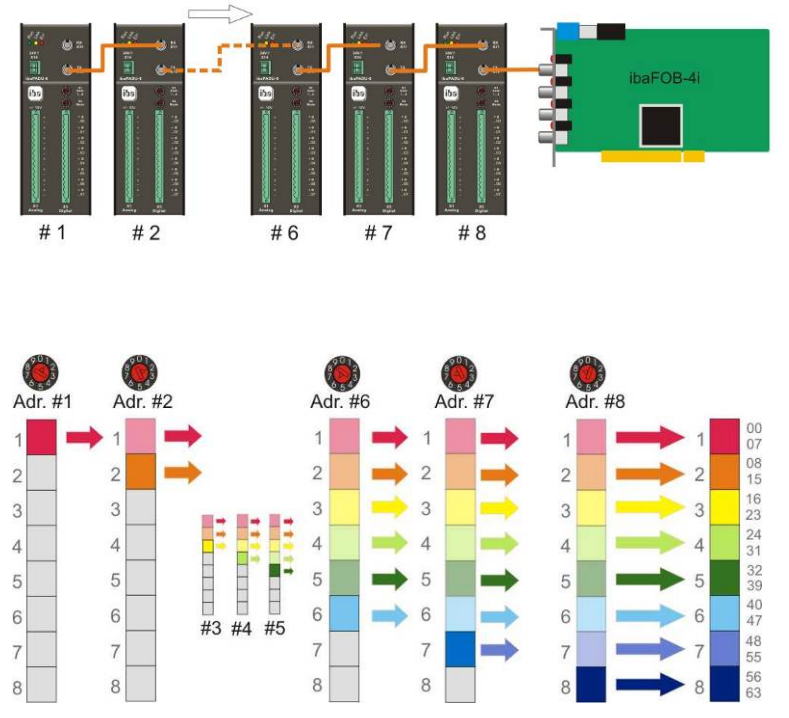

Up to eight devices in a line structure.

Every device must be set to a unique station address from 1 to 8.

If two devices carry the same address the subsequent device in the fiber optic link overwrites the content of the previous device.

The image, left, shows the principle of the data packages in an ibaFOB-telegram.

Each box contains 4 counter values + 8 digital Signals. The device address determines where the data are placed in the telegram. Therefore, the position of a device in the chain is independent of the address setting.

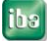

## <span id="page-10-0"></span>**8 Device description**

## <span id="page-10-1"></span>**8.1 Properties**

- **Q** Power supply 24V DC
- □ Rugged mechanical and electrically shielded metal case (with DIN-rail mount or 19" rack mount)
- **4** 3 LEDs (Run, Link, Error)
- $\Box$  One fiber optic input and one output to transmit the signals and for daisy chaining multiple devices.
- $\Box$  4 counter modes (28 bits):
	- **Frequency**
	- **SSI-Slave**
	- **Signed frequency**
	- **Up/Down (quadrature mode)**

Each counter input has 2 inputs galvanically isolated against each other and against the digital ground.

- $\Box$  8 digital inputs, galvanically isolated against each other and against digital ground with eight status LEDs
- Standard sampling rate for ibaPACO-4 is 1000 Hz.
- $\Box$  Operates in the so called F-Mode, using a data transmission rate of 3.3 Mbit/s for fiber optic communication.
- $\Box$  Service port for (later) firmware updates
- Parallel measuring via fiber optical output or RJ11 jack and ibaCom-PCMCIA-F card is supported for the ibaPACO-4 device.

## <span id="page-11-1"></span><span id="page-11-0"></span>**8.2 Device view, operating elements and connectors**

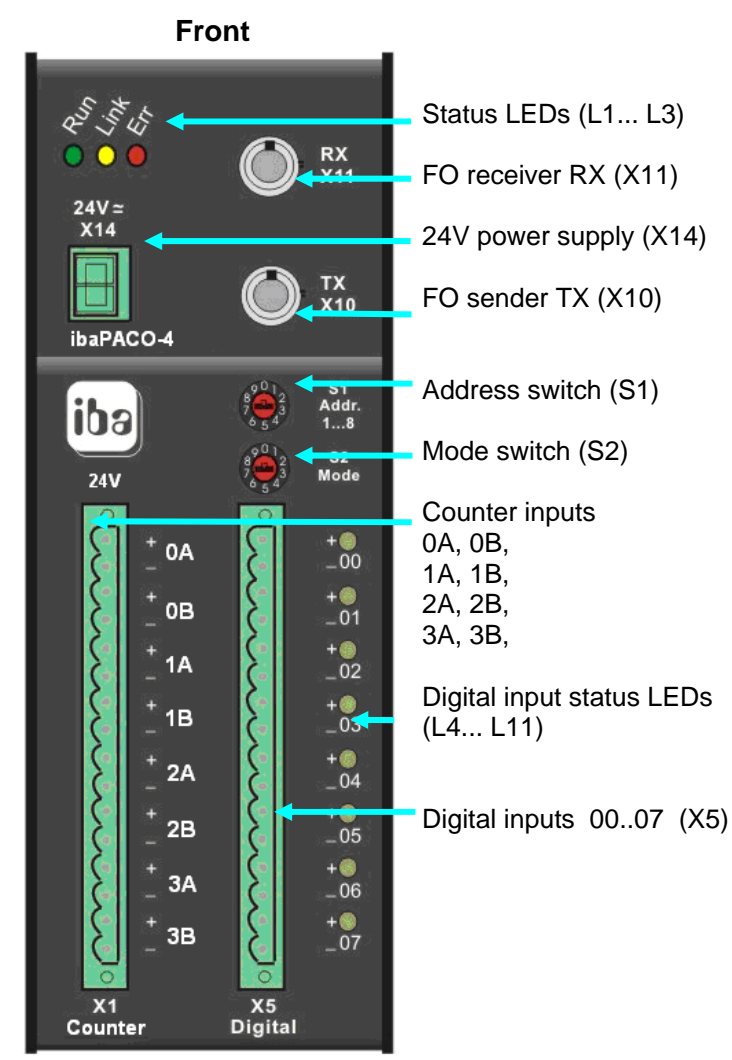

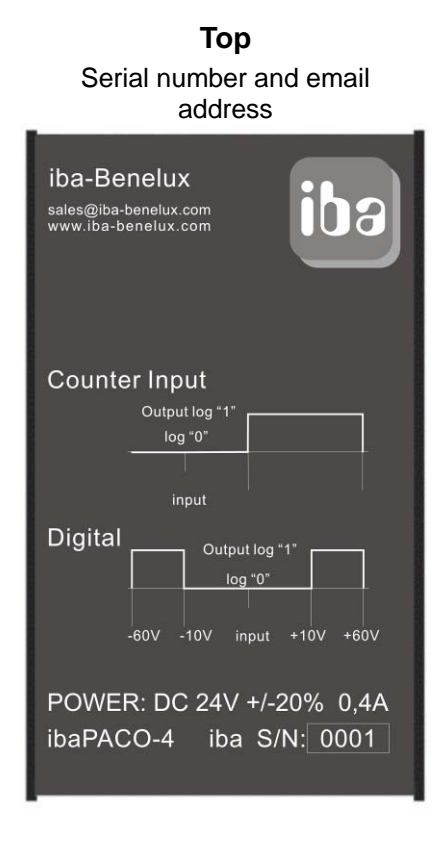

#### **Bottom**

Service interface, 9-pin D-Sub (X12) RJ11 notebook connector jack (X9)

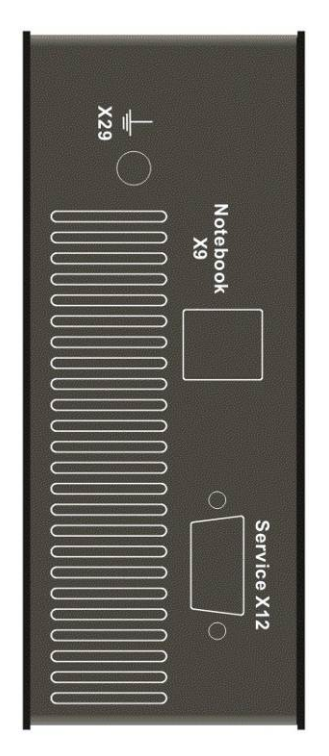

#### <span id="page-12-0"></span>**8.2.1 Power supply connector X14**

A non stabilized DC voltage between 18 V and 32 V DC is to be connected here.

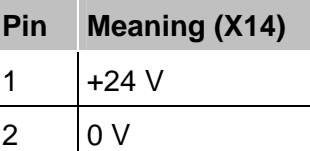

## <span id="page-12-1"></span>**8.2.2 Fiber optic input X11 (RX) and output X10 (TX)**

The two connectors (ST type) serve to connect the device to the fiber optic bus.

The X10 output has all data of the device itself and – in case of a daisy chain – the data from all previous devices. Chaining is done when X10 of a device is connected to X11 of the next device. The last output must then be connected to a fiber optic input of the ibaFOB-card (or ibaLink-SM-card if used as I/O expander). Connecting and disconnecting of devices on the fiber optic links is allowed at all times. Interrupting the fiber optic link leads to missing data for the time period of the interruption.

#### <span id="page-12-2"></span>**8.2.3 Device address switch (S1)**

S1 is used to set the device address (1...8). (See chapter [7\)](#page-9-0) 

#### <span id="page-12-3"></span>**8.2.4 Device mode switch (S2)**

S2 sets the device mode and must be **set to 1**. All other positions are invalid and lead to malfunction of the device.

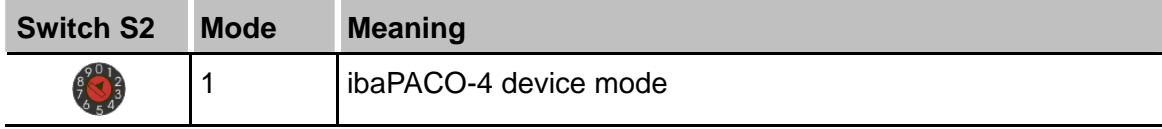

#### <span id="page-12-4"></span>**8.2.5 L4...L11; Status LEDs for digital inputs**

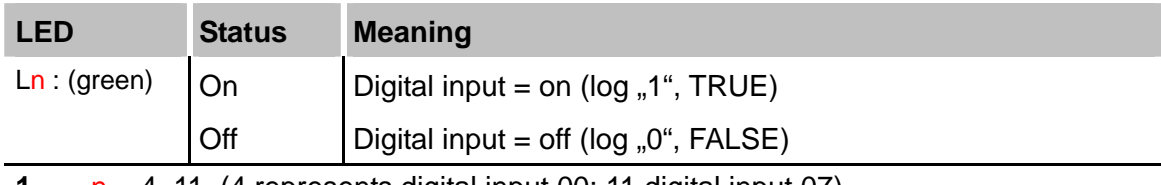

**1**  $n = 4.11$  (4 represents digital input 00; 11 digital input 07)

#### <span id="page-12-5"></span>**8.2.6 Run, Link and Error LED indicators**

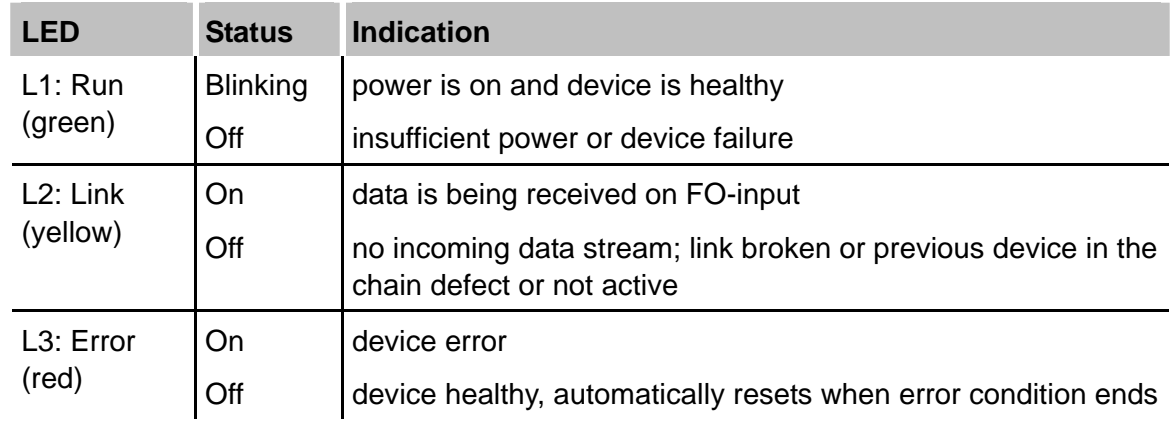

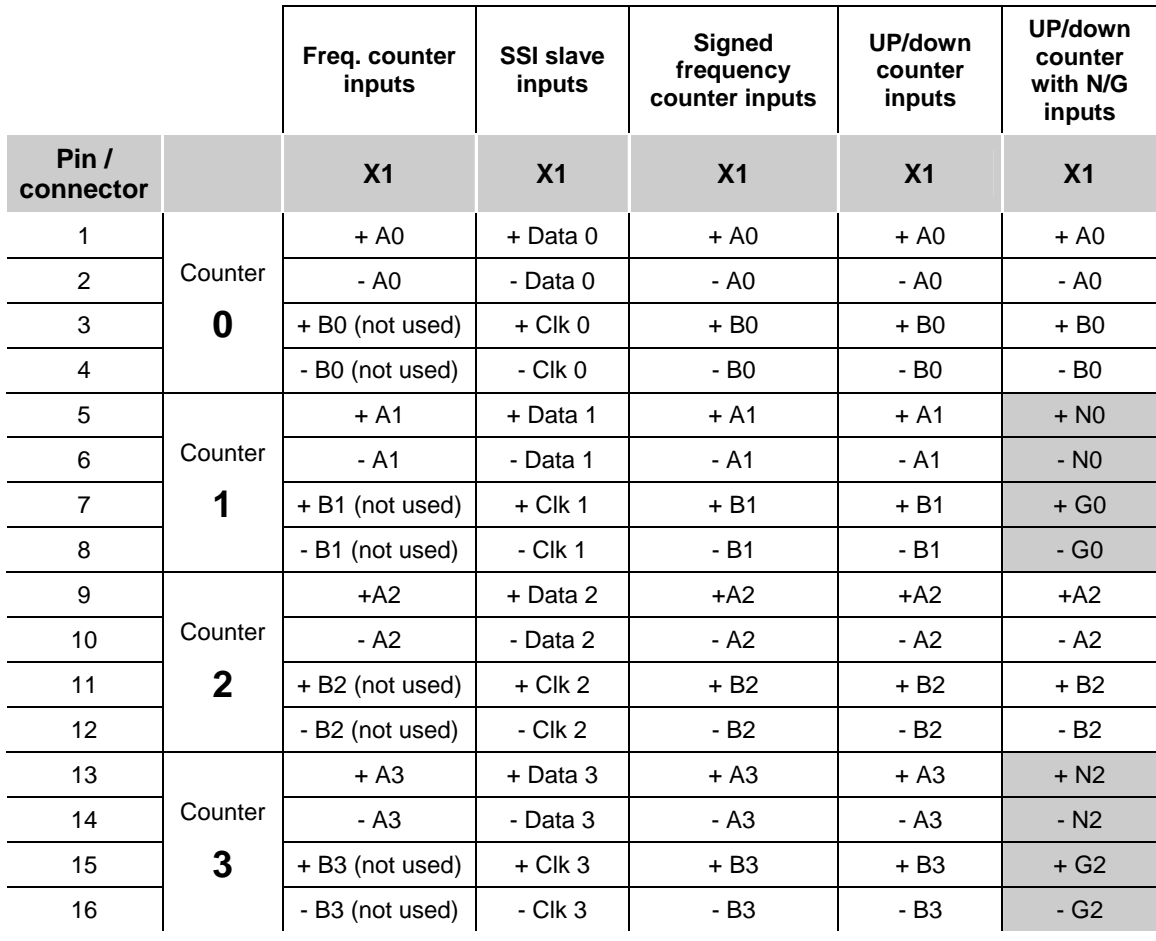

## <span id="page-13-0"></span>**8.2.7 Counter and digital connector pinning**

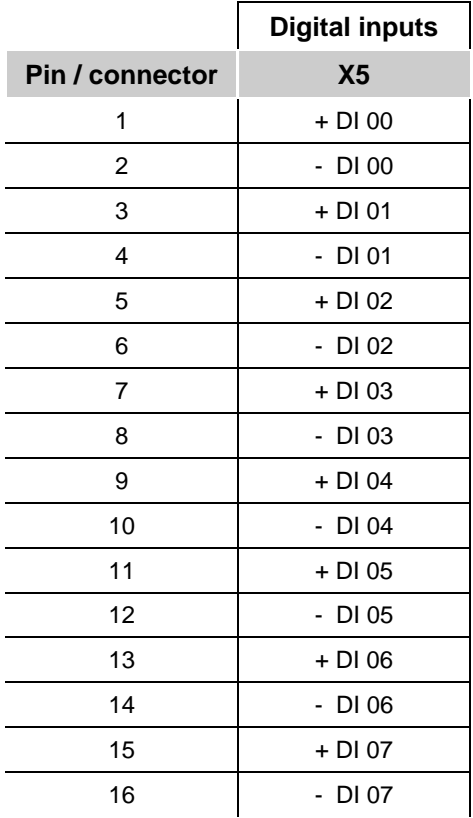

#### <span id="page-14-0"></span>**8.2.8 Service interface (X12)**

A 9-pin D-SUB port, found on the bottom side of the device is dedicated to load new firmware on the device. For loading new firmware from a PC into the device you'll need a standard V.24 interface cable.

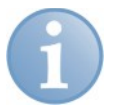

## **Note**

Please contact iba regarding loading new firmware. You will get the required files and further information about the loading procedure.

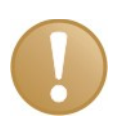

#### **Important note**

In normal operation mode the V.24-cable must not be connected!

## <span id="page-15-0"></span>**8.3 ibaPACO-4 input circuit**

In order to acquire an accurate measurement of the counter, an input circuit is implemented internally in the ibaPACO-4 device. This will prevent disturbances which may be present on the input signal to affect the output. The input circuit is soldered with discrete components on a forked 14 pins DIP removable socket (see picture and schematics).

#### <span id="page-15-1"></span>**8.3.1 Default 24 V input circuit**

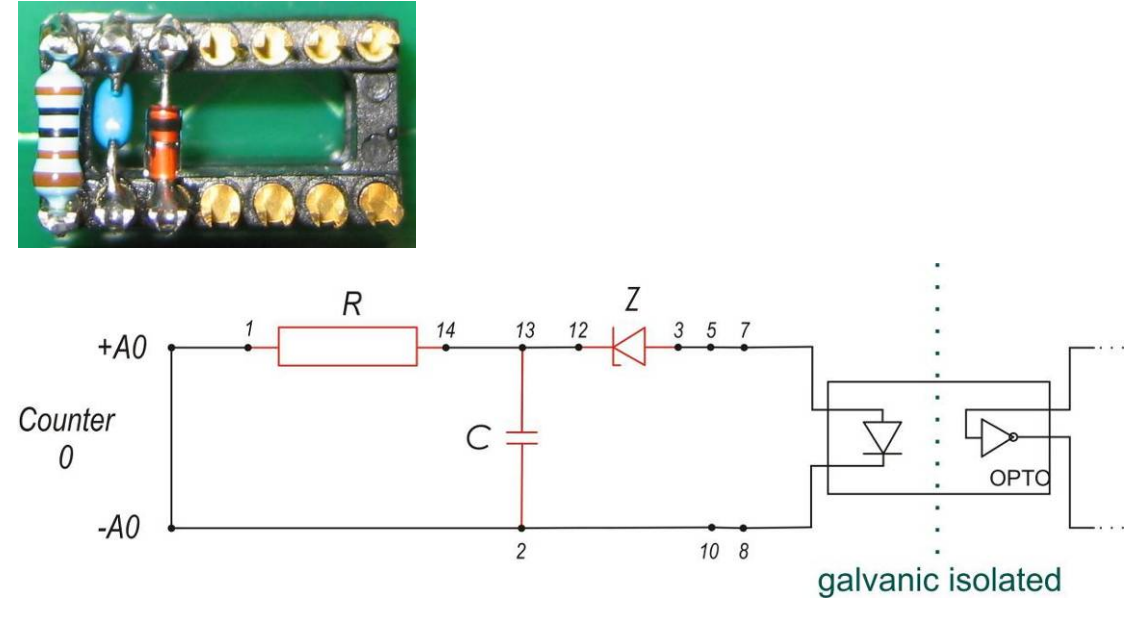

By default the counter input is suited for pulses with a nominal voltage of 24 V.

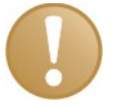

#### **Important note**

An additional diode (e.g. 1N4148) needs to be added between pin 2 (Anode) and 13 (Cathode) when a pulse generator with a "totem pole output" is used. This kind of pulse generator is mostly used with long transmission lines.

Default input circuit components:

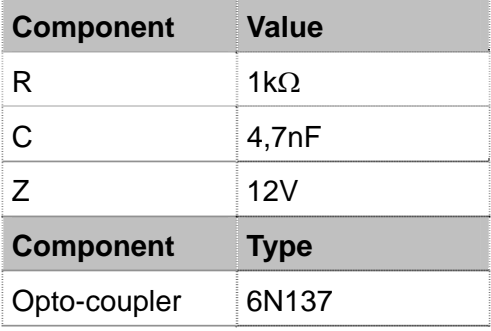

The input circuit contains a low-pass filter, using the components listed above the maximum input frequency is approximately 100 kHz.

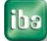

Below you can see the schematic of the input circuit, leaving the customer the ability to adapt the input circuit to its own needs.

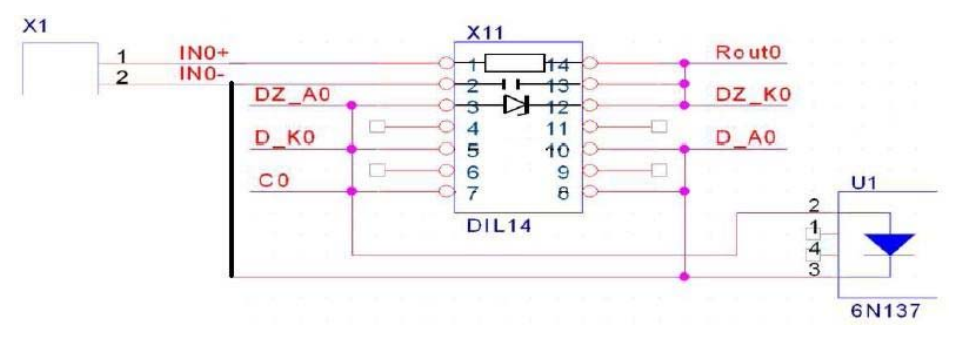

# **A** CAUTION

You can manipulate the input circuit, although it is not recommended.

Opening the device and modifying the input circuit is at the customer's own risk.

#### <span id="page-17-0"></span>**8.3.2 Default 5V input circuit**

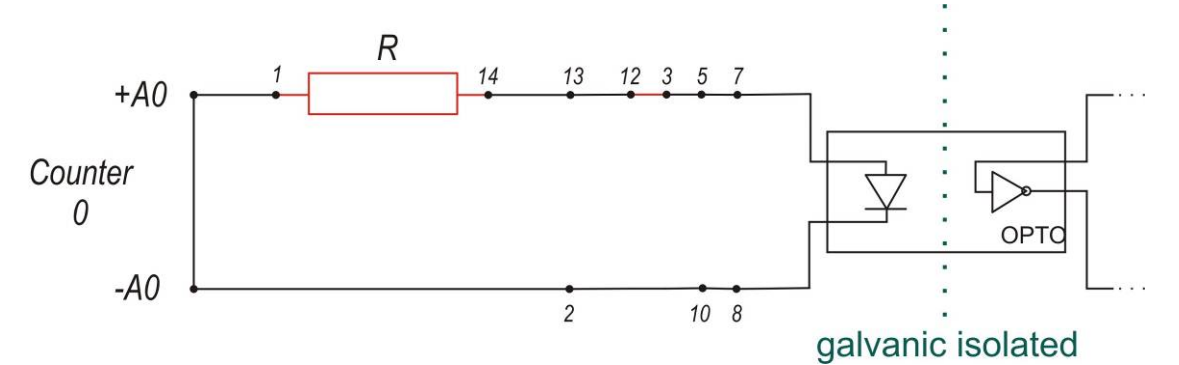

Default input circuit components:

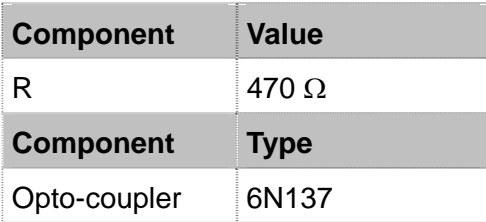

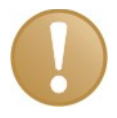

#### **Important note**

An additional capacitor (e.g. 4,7nF) can be added between pin 2 and 13 when a "filthy" signal is used.

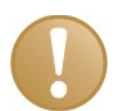

#### **Important note**

An additional diode (e.g. 1N4148) needs to be added between pin 2 (Anode) and 13 (Cathode) when a pulse generator with a "totem pole output" is used. This kind of pulse generator is mostly used with long transmission lines.

The input circuit contains a low-pass filter, using the components listed above the maximum input frequency is approximately 200 kHz.

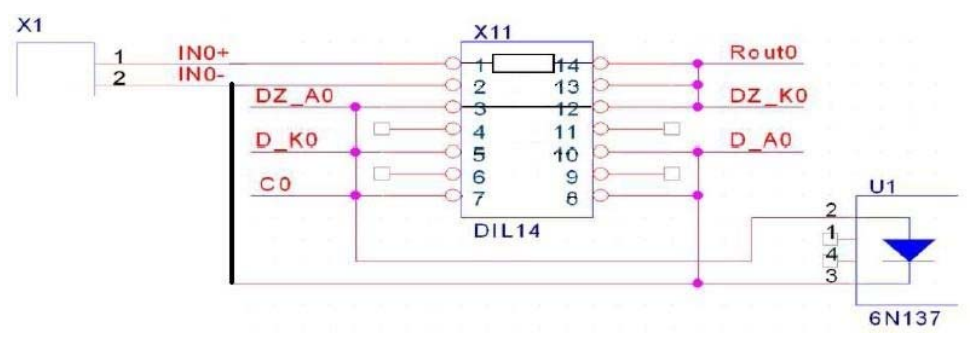

## <span id="page-18-0"></span>**8.4 Theory of operation of the frequency counter input**

#### <span id="page-18-1"></span>**8.4.1 Period measurement**

The method which is applied in the ibaPACO-4 device to calculate frequency is to measure the time T between two consecutive rising edges (the period) and then compute the frequency *f* as the reciprocal of this time period T:

$$
f = \frac{1}{T}
$$
 (Where T is the period)

The measurement of the time between two consecutive occurrences is done by a counter module which is incremented by a 50 MHz clock (fClock). At the end of every period the counter value is sent to ibaPDA. The calculation of the frequency itself is done within ibaPDA. This principal is shown in the picture below.

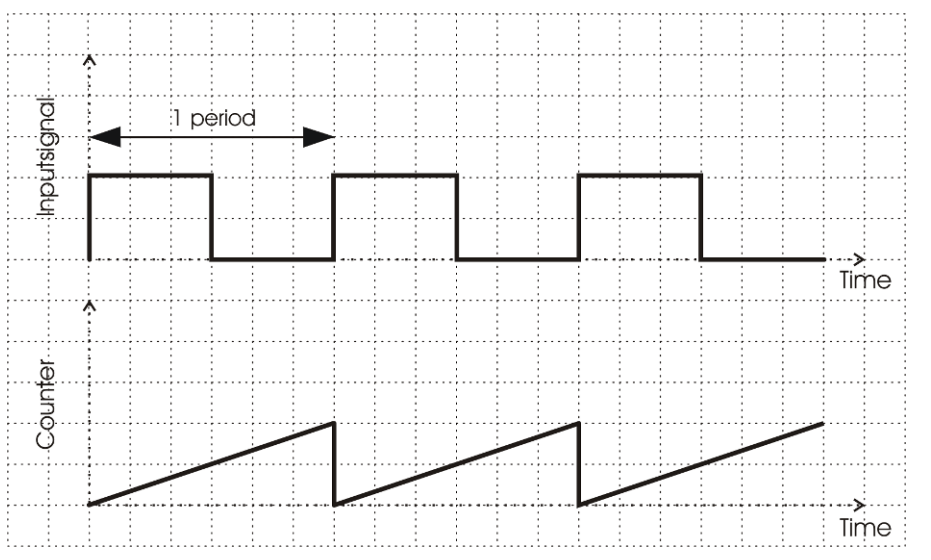

In order to make the measurement more accurate, the integration time can be extended over several periods. This can be done by changing the integration factor, so the calculation update is initiated every  $2^{nd}$ ,  $4^{th}$ ,  $8^{th}$  or  $16^{th}$  rising edge. More information on how to set up the integration factor is provided in chapter 8.8.2[.](#page-27-1) 

All this can be easily explained by an example. In the figure below an input signal of 1 kHz is represented. Assuming the integration factor is set to 2, a new counter value will be sent every 2ms to ibaPDA.

$$
T_{input} = 1ms
$$
  
\n
$$
T_{counter} = 2 * 1ms = 2ms
$$
  
\n
$$
T_{clock} = \frac{1}{50Mhz} = 20ns
$$
  
\n
$$
Counter = \frac{2ms}{20ns} = 100.000
$$

![](_page_19_Figure_2.jpeg)

ibaPDA gets always a counter value which is normalized to an integration factor of 16. So the counter value needs to be adapted by the ibaPACO-4 device to correspond with 16 periods of the input signal.

 $Output_{\text{toibaPDA}} = Counter * 8 = 100.000 * 8 = 800.000$ 

$$
f_{input} = \frac{1}{\frac{Output}{16} + 20ns} = \frac{1}{\frac{800.000}{16} + 20ns} = 1kHz
$$

![](_page_19_Picture_6.jpeg)

## **Note**

Only *finput* is calculated within ibaPDA, all preceding operations are done in the iba-PACO-4 device hardware.

#### <span id="page-19-0"></span>**8.4.1.1 Supported frequency range**

The internal counter is a 28 bit value, so the usage of low frequencies could result in an overflow.

The measurement resolution is  $T_{clock} = 20ns$  with a maximum count value of 268435456, therefore the maximum time interval (period) that can be measured is about 5 s.

Considering the integration factor setting, the lowest possible input frequency is about 0,2Hz \* Integration factor.

*Integration Factor*  $*T_{max} = Counter_{max} * T_{clock} = 268435456 * 20$ nsec  $\approx$  5sec

 $F_{min} \approx \frac{1}{T_{max}} \approx 0.2 Hz*$  *Integration Factor* **Integration Factor**  $T_{max} \approx \frac{5 \sec \theta}{1 - \frac{1}{2}}$ *max*  $\lambda_{min} \approx \frac{1}{\pi} \approx 0.2 Hz$ 

The maximum input frequency is limited to approximately 100 kHz. This is caused by the low pass filter that is present in the input circuit.

#### **8.4.1.2 Input frequency and integration factor value**

The integration factor improves the precision of the calculation but it also decreases the calculation update time. Therefore a compromise has to be made between the calculation update and the precision of the calculation. In the table below some input frequencies and integration factors are listed together with their corresponding refresh period, counter value end error rate.

![](_page_20_Picture_88.jpeg)

iba

## <span id="page-21-0"></span>**8.5 Theory of operation of the SSI slave input**

SSI stands for Synchronous Serial Interface.

The synchronous serial Interface is used in single-turn- as well as in multi-turn- encoders. The outstanding features of the synchronous serial interface represent a technological quantum leap in absolute encoder interfaces compared with the traditional parallel and asynchronous serial data transmission modes:

- **Low conventional component count**
- $\Box$  Irrespective of the encoder resolution, only 4 data and clock lines are required
- □ Secure data output in single step Gray code
- Electrical isolation of the encoders from the controllers through opto-couplers
- Easy translation of Gray code into Binary
- $\Box$  Data transmission between the encoder and the controller is synchronized by the controller clock signal
- The information from several encoders can be stored simultaneously without additional connections
- $\Box$  Depending on the transmission distance, baud rates of up to 1.5 MHz can be achieved

The ibaPACO-4 device works as an SSI Slave: this means the ibaPACO-4 device listens to an existing SSI network between a controller (SSI Master) and the encoder. The SSI Master sends a clock signal to the encoder. Encoder data are sent out synchronously with the clock back to the SSI Master.

The data is sent by the encoder on the rising edge of the clock signal. On the falling edge the ibaPACO-4 device reads the data.

![](_page_21_Figure_15.jpeg)

After the data has been read from the serial data line, the ibaPACO-4 device converts the binary or gray value towards a 28 bits signal. If the encoder uses a parity bit, the ibaPACO-4 device will remove the parity bit from the serial data.

## <span id="page-22-0"></span>**8.6 Theory of operation of the signed frequency counter input**

The method which is applied in the ibaPACO-4 device to calculate signed frequency is to measure the time t between two consecutive edges of the signals A and B, then compute the frequency *f* as the reciprocal of this time period t:

*t*  $f = \frac{1}{\epsilon}$  (Where t is the time measured between the two edges)

The measurement of the time between two consecutive occurrences is done by a counter module. At the end of every quadrant the counter value is sent to ibaPDA. The calculation of the frequency itself is done within ibaPDA. This principal is shown in the picture below.

![](_page_22_Figure_6.jpeg)

In order to make the measurement more accurate, the integration time can be extended over several quadrants of a period. This can be done by changing the integration factor, so the calculation update is initiated every  $1^{st}$ ,  $2^{nd}$ ,  $4^{th}$  or  $8^{th}$  rising period. More information on how to set up the integration factor is provided in chapter 8.8.[2.](#page-27-1) 

Since we want to measure a signed frequency, the sign needs to be determined by the input channels A and B.

The frequency is determined as a positive time value when Channel B is 90 degrees in anti-phase with Channel A.

![](_page_23_Figure_3.jpeg)

The frequency is determined as a negative time value when Channel A is 90 degrees in anti-phase with Channel B.

![](_page_23_Figure_5.jpeg)

![](_page_23_Picture_6.jpeg)

#### **Note**

Only *f* is calculated within ibaPDA, all preceding operations are done in the ibaPACO-4 device hardware.

The maximum input frequency depends on the input circuit, with the standard 24V input circuit the maximum input frequency is limited to approximately 100 kHz. This is caused by the low pass filter that is present in the input circuit.

The integration factor improves the precision of the calculation but it also decreases the calculation update time. Therefore a compromise has to be made between the calculation update and the precision of the calculation.

![](_page_23_Picture_12.jpeg)

## <span id="page-24-0"></span>**8.7 Theory of operation of the up/down counter input**

The method which is applied in the ibaPACO-4 device for the UP/DOWN counter is based on the quadrature method. This means that the signals need to be, in quadrature, shifted by 90 electrical degrees from each other. There are 360 electrical degrees in one pulse period as can be seen in the picture below.

![](_page_24_Figure_4.jpeg)

The edge separation for an optical quadrature encoder between any two adjacent edges is ideally 90 electrical degrees. Since there are four 90 degree periods in a standard 360 electrical degree cycle, this amount of separation is referred to as being in quadrature.

![](_page_24_Figure_6.jpeg)

To be able to use the input channels A and B within an up/down counter, there needs to be decided when the counter will count up or count down.

The ibaPACO-4 device will determine the counting direction depending on the next edge. For each rising or falling edge the ibaPACO-4 device will compare the current state with the previous state of Channel A and Channel B. When the Channel combination changes from for example '00' to '01', the ibaPACO-4 device will count up. If the value changed from for example '00' to '10', the ibaPACO-4 device would count down.

This means that the ibaPACO-4 determines on each edge which counting direction should be used.

![](_page_25_Figure_4.jpeg)

**Counting up:** 

![](_page_25_Figure_6.jpeg)

**Counting down:** 

![](_page_25_Figure_8.jpeg)

![](_page_25_Picture_10.jpeg)

## <span id="page-26-0"></span>**8.8 DIP switch configuration**

Internally the ibaPACO-4 device contains 2 DIP switches (*Switch* and *Sample*) which affect the mode of operation.

![](_page_26_Picture_4.jpeg)

## <span id="page-26-1"></span>**8.8.1 "Switch" DIP switch**

This switch is used to set up the mode for each of the 4 counter inputs.

![](_page_26_Picture_97.jpeg)

Depending on the state of the switches, two for each counter input, the counter mode can be set to a certain mode per counter input. In the table below all the possible combinations are shown.

![](_page_26_Picture_98.jpeg)

![](_page_26_Picture_10.jpeg)

#### **Note**

On the picture in chapter 8.[8, all counters are set to SSI Slave mode.](#page-26-0) 

#### <span id="page-27-1"></span><span id="page-27-0"></span>**8.8.2 "Sample" DIP switch**

This switch is used to set up the parameters for each of the 4 counter inputs depending on the selected mode with the "Switch" DIP switch.

In the table below an overview is shown of the switch assignment.

![](_page_27_Picture_200.jpeg)

Depending on the state of the switches, two for each channel, the integration factor for the frequency counter, signed frequency counter or the counter parameterization for SSI slave can be set to a certain value. In the table below all possible combinations are shown.

![](_page_27_Picture_201.jpeg)

![](_page_27_Picture_8.jpeg)

#### **Note**

On the picture in chapter [8.8,](#page-26-0) all counters are set to SSI Slave mode and as parameter "Gray without parity"

![](_page_27_Picture_11.jpeg)

#### **Note**

By default the integration factor of each channel in frequency counter mode is set to 16 periods.

# **A CAUTION**

You can manipulate these DIP switches, although it is not recommended.

Opening the device and modifying the DIP switches is at the customers own risk.

#### <span id="page-28-0"></span>**8.8.2.1 N/G pulse settings**

When using the ibaPACO-4 device in the up/down counter mode, the counters 0 and 1 and/or 2 and 3 can be combined to use the N and G signals. The N input is typically used to reset the counter with the N signal coming from the incremental encoder. The Gate (G) is used to enable the reset via the N signal. When these signals are used, the next counter input is not available for other functions.

![](_page_28_Figure_4.jpeg)

The up/down counter is configured depending on the state of the "sample switch" switch.

In the table below an overview is shown of the possible settings applied by the "sample switch".

![](_page_28_Picture_143.jpeg)

iba

![](_page_29_Picture_2.jpeg)

The G pulse needs to be logical one (True) when a reset of the counter is required by the use of the N pulse.

![](_page_29_Picture_4.jpeg)

## **Note**

When G is not used, the polarity of G should be set to negative (ON) and leave the input unconnected.

The first up/down counter with N and or G pulses should be wired on the ibaPACO-4 as followed:

- Counter input 0 is used to connect the A (0A) and B (0B) signals
- Counter input 1 is used for the N (1A) and G (1B) signals.

![](_page_29_Picture_98.jpeg)

![](_page_29_Picture_11.jpeg)

In the above picture, the following settings are applied:

- $\Box$  Counter input 0 and counter input 1 are used as up/down counter with the N and G signals enabled with the following settings:
	- **Level of N: Rising edge**
	- Active: Yes
	- Polarity N: Positive
	- Polarity G: Negative
- $\Box$  Counter input 2 and counter input 3 are both used as signed frequency counters
	- Both are placed on 8 periods integrations

## <span id="page-30-0"></span>**9 Configuration/engineering**

## <span id="page-30-1"></span>**9.1 Settings in ibaPDA-V6**

#### <span id="page-30-2"></span>**9.1.1 I/O Manager, Hardware**

The devices are connected via an ibaFOB card or ibaCom-PCMCIA-F card to the PC. In the I/O-manager dialog, section *Hardware*, you should add an ibaPACO-4 module to the corresponding FOB-PCI data interface.

![](_page_30_Picture_45.jpeg)

#### <span id="page-31-0"></span>**9.1.2 ibaPDA diagnostics, check of settings**

The correct function of the ibaFOB and/or ibaPACO-4 may be checked already in the I/O-manager. The interface card is automatically detected by the ibaPDA system. By means of the automatic detection function (*Autodetect*) the system detects the peripheral devices connected to the system at this time.

If the branch with the interface card is marked in the tree on the left side, you can see on the right side the view of the board showing the (four) processors which are assigned to the individual FO links. When using an ibaFOB-io card only one processor will be displayed. The graphic presentation is dynamically, i. e. the 7-segment display and the LEDs reflect the same status which can also be seen on the board itself.

Furthermore, the most important board addressing parameters and the vendor name are displayed too.

![](_page_31_Picture_6.jpeg)

On the next tree level the view provides an overview about the communication parameters of all FO-links. A permanent change in Baudrate indicates that no telegram is received. This is either due to a missing or faulty fiber optic cable connection or to the fact that the voltage supply is not available for the device connected to the board.

![](_page_31_Picture_108.jpeg)

You get further information about the connected devices when you click on the device module in the tree. In the right part of the dialog you will then get general information (see above) but also the signal tables for analog and digital signals beneath the corresponding tab. Moreover, the actual values are displayed in the tables.

Each channel of the ibaPACO-4 device can be set onto a different measuring mode: Frequency counter, SSI Slave, signed frequency counter or up/down counter mode.

The mode for each channel has to be set to the correct mode corresponding to the ibaPACO-4 device switch settings; otherwise the signals that are measured aren't correct.

#### If set to **frequency counter mode** or **signed frequency mode**:

If the actual value is 0, no signal is applied to this counter input or the frequency of the input signal is too low (counter overflow in the ibaPACO-4 device). If the actual value is NaN (Represents a value that is not a number), the actual counter value coming from the ibaPACO-4 device, is 0. This indicates an error condition: please check the address switch S1 and verify also that the mode switch S2 is set to position 1.

#### If set to **SSI slave mode**:

The actual value shown is directly the 28bit values coming from the SSI Encoder. If the encoder has less than 28 bits the value is left-padded with zeros.

#### If set to **up/down counter**:

The actual value shown is the counter value which is transmitted from the ibaPACO-4 to ibaPDA. This value will only be reset by a power up of the ibaPACO-4 device.

![](_page_32_Figure_11.jpeg)

## <span id="page-33-0"></span>**10 Technical data**

![](_page_33_Picture_175.jpeg)

![](_page_34_Figure_2.jpeg)

**Dimensional drawing ibaPACO-4** 

Dimensions given in mm

## <span id="page-35-0"></span>**11 Support and contact**

#### **Support**

![](_page_35_Picture_90.jpeg)

#### **Note**

If you require support, specify the serial number (iba-S/N) of the product.

#### **Contact**

#### **Headquarters**

iba AG Koenigswarterstr. 44 90762 Fuerth **Germany** Phone: +49 911 97282-0 Fax: +49 911 97282-33 Email: iba@iba-ag.com Contact: Mr. Harald Opel

#### **Regional and Worldwide**

For contact data of your regional iba office or representative please refer to our web site

#### **www.iba-ag.com.**

![](_page_35_Picture_14.jpeg)